# ftwilliam.com Administration Software User Group Meeting

Meeting #6 - March 5, 2013

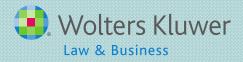

## Agenda

- Coverage testing
  - The 410(b) coverage test
  - Options when failing the test
  - Tips for testing with the ftwilliam.com software
- Enhanced 'Clone me' feature
- New tool offered to user group
- Open discussion

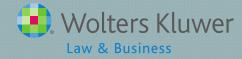

#### 410(b) Coverage Testing

- Required for each component:
  - Elective
  - Match
  - Nonelective
- Plan needs to pass either:
  - Ratio Percentage test, or
  - Average Benefits test
- Avoid the test by adopting a standardized prototype plan

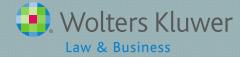

## Ratio Percentage Test

- Compares the percentage of NHCEs benefitting to percentage of HCEs
  - Must be at least 70%
- Benefitting means receiving an employer contribution or forfeiture allocation
- May test otherwise excludable employees
  - 'OEE' -separately
- Test non excludable employees

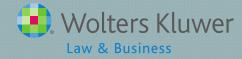

## Excludable Employees

- The following may be excluded from the testing group:
  - Employees not meeting plan's age & service requirements
  - Terminated employees with fewer than 500 hours, not benefitting from the plan
  - Collectively bargained employees when the plan covers non-CBA employees
  - Non-resident aliens

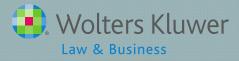

#### Plan Design

- Based on employee demographics, the following may result in failure of the ratio percentage test:
  - Last day rule
  - Hours requirement
  - Exclude by class provision

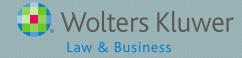

#### When the Ratio Percentage Test Fails

- Options are:
  - Bring more people in to receive the employer contribution – plan document should address
  - Do the Average Benefits test
- In ftw document see questions C24 & C34
  - Do not automatically fix
  - Add just enough
  - Add all

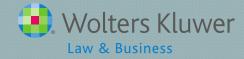

#### When the Ratio Percentage Test Fails

- Other documents may offer fewer options
  - First eliminate the hours requirement
  - Second add back terminated employees, starting with the latest termination date

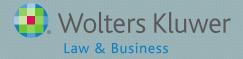

#### Average Benefits Test

- Two parts both must be satisfied:
  - Nondiscriminatory classification test looks at whether employees benefiting represent a reasonable & nondiscriminatory group
  - Average benefit percentage test compares average allocation rate for HCEs vs. NHCEs

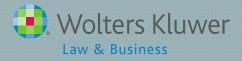

# Tips for Testing in ftw

- 410(b) coverage testing in 'Do Combined Test' link
- Set combined test parameters:
  - Plan aggregation
  - Disaggregation of otherwise excludables
- Failed ratio percentage test => average benefits test runs as part of combined test

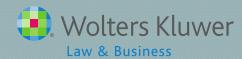

# Tips for Testing in ftw

- Always do combined test before general test
- Don't do general test unless needed

| Select Task                                                                            |                               |               |
|----------------------------------------------------------------------------------------|-------------------------------|---------------|
| Edit Census   Review Docs   Portal   Download Current   Download Prior   Upload Census |                               |               |
| Other Import/Export/Reports                                                            |                               | Print Reports |
| Scrub/Eligibilty Parameters                                                            | Do Data Scrub/Elig Calc (Run) | Print Reports |
| Set Allocation Parameters                                                              | Do Allocations (Run)          | Print Reports |
| Set Combined Test Parameters                                                           | Do Combined Test (Not run)    | Print Reports |
| Set ADP/ACP Testing Parameters                                                         | Do ADP/ACP Test (Not pun)     | Print Reports |
| Set General Test Parameters                                                            | Do General Test (No. run)     | Run Combined  |
| Set Top Heavy Test Parameters                                                          | Do Top Heavy Test (Net run)   | Print Reports |
| Printing Parameters/Client Package                                                     |                               |               |
| Set Printing Parameters                                                                | Select Reports                | Print Package |
| Miscellaneous Tasks                                                                    |                               |               |
| RMD Menu   Vesting Export                                                              |                               |               |
| 8955-SSA Export Menu   1099-R Export Menu                                              |                               |               |
| 5500 Data Report                                                                       |                               |               |
| Global Participant Search   Summary of Test Results                                    |                               |               |
| Fam & Prollicas                                                                        |                               |               |

#### Enhanced 'Clone Me' Feature

- New option to clone a plan to a different company
  - Clone plan specifications only, or
  - Clone plan specs and participant data
- See the user guide for instructions

#### Plan Administration Menu

Company: ABC Company

Plan: Sample 401(k) Plan

Plan Type: 401(k)

Year End: 2011-12-31 Change Year End | Add New Year End | Delete This Year End

Clone Me to this company | Clone Me to another company

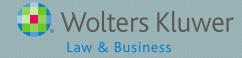

#### Steps to Clone a Plan

 Add a new plan to the destination company this is the destination plan.

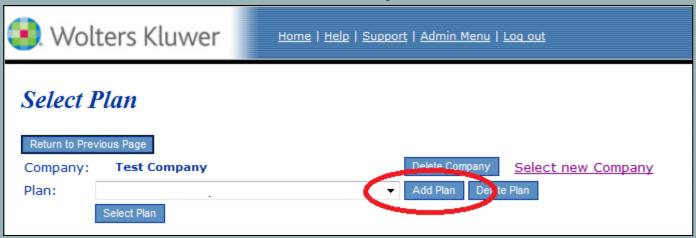

Select the original company and plan and go to the admin software

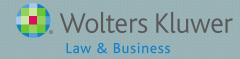

# Clone me steps (cont.)

- 3. Then click the applicable 'Clone Me' link at the top of the screen.
- 4. Choose the destination plan as the plan you are cloning to.
- 5. Select 'Clone Plan Specs only' or 'Clone Plan Specs and Participant Data'.

#### Plan Administration Menu

Company: ABC Company

Plan: Sample 401(k) Plan

Plan Type: 401(k)

Year End: 2011-12-31 Change Year End | Add New Year End | Clone Me to this company | Clone Me to another company

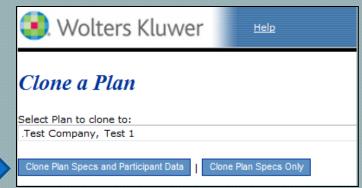

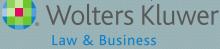

## Clone Me Options

- Cloning Plan Specs Only
  - Plan Parameters
  - Investment accounts and sources
- Cloning Plan Specs and Participant Data
  - Plan parameters
  - Investment accounts and sources
  - Census data
  - Transaction batches
  - Participant loans
  - Ability to clone multiple plan years
  - Important to clone the plan years in order.

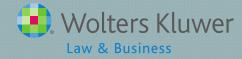

# New Tool Just for this Group

- Users forum
  - Accessed through Zendesk
  - Users will need to update their account & create a password
- This will eventually be extended to all admin users
- Forum for other software modules will follow

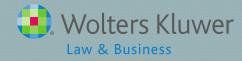

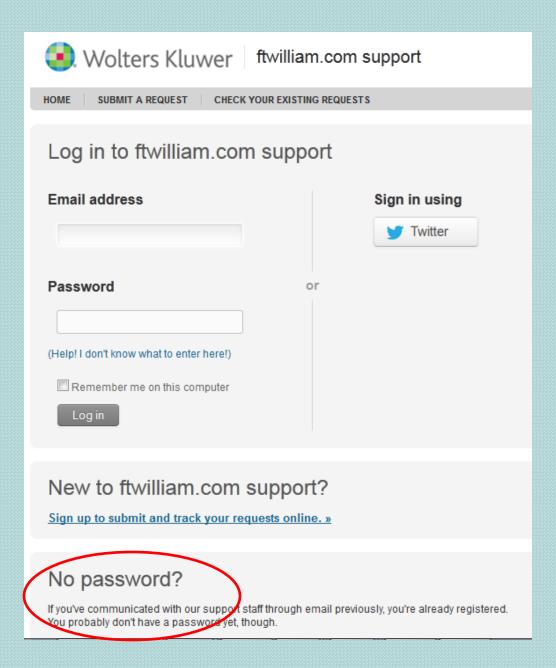

- https://ftwilliam. zendesk.com
- If you have emailed support previously you are already registered
- Click the link to create a password
  - You will receive an email with a link to a website to set a password

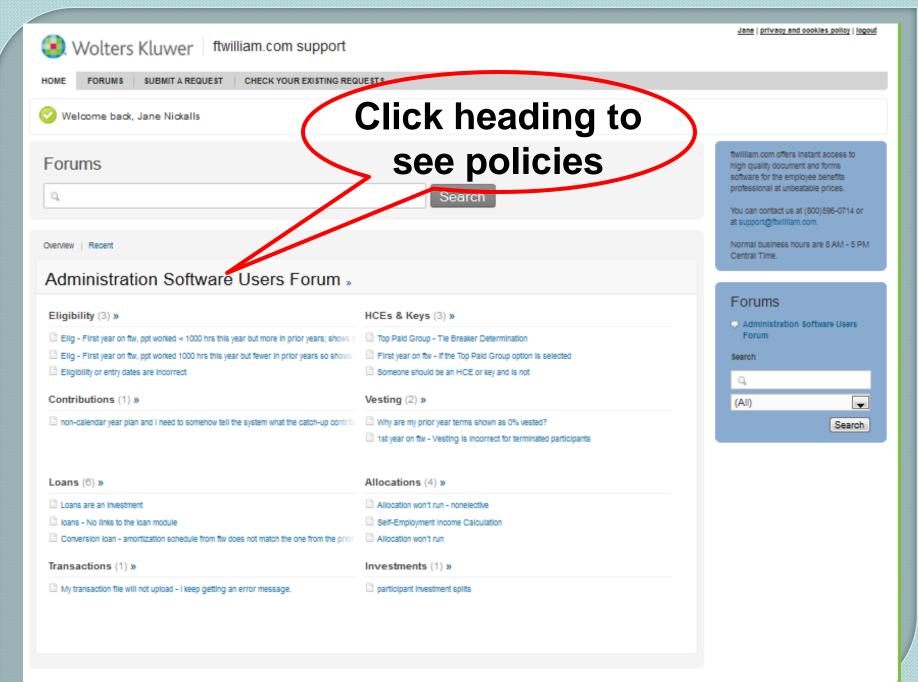

# Click Heading to See Policies

Jane | privacy and cookies policy | loqout Wolters Kluwer | ftwilliam.com support FORUMS SUBMIT A REQUEST CHECK YOUR EXISTING REQUESTS Administration Forums / Administration Software Users Forum Software Users Forum Q Welcomet This forum is for use by the Overview | Recent HCEs & Keys (3) » Eligibility (3) » Elig - First year on ftw, ppt worked < 1000 hrs this year but more in prior year Dop Paid Group - Tie Breaker Determination Eliq - First year on ftw, ppt worked 1000 hrs this year but fewer in prior year First year on ftw - if the Top Paid Group option is selected Eligibility or entry dates are incorrect Someone should be an HCE or key and is not Contributions (1) » Vesting (2) »

members of the ftwilliam.com Admin User Group, Discussions are facilitated by ftwilliam.com staff but meant to be a place for user-to-user interaction. The group meets the first Tuesday of each month at

The Administration Software Users Group forum is designed to be a resource site for our Admin User Group members to collaborate. share best practices, hints and tips with each other about ftwilliam.com administration software. Though a professional community, we intend this forum to have an informal atmosphere. Please feel free to share benefit topics that are important to you; that you need help with or had success with!

Role of ftwilliam, Wolters Kluwer Law & Business (Ftw):

- \* Will moderate discussions and assist in organizing comments and articles into apropriate/helpful categories.
- \* Will attempt to privately follow up directly with users if incorrect or inappropriate comments are made. Users will then have the opportunity

Loans (6) »

- Loans are an investment
- loans No links to the loan module
- Conversion loan amortization schedule from ftw does not match the one from

non-calendar year plan and I need to somehow tell the system what the cate

- Transactions (1) »
- My transaction file will not upload I keep getting an error message.

- Why are my prior year terms shown as 0% vested?
- 1st year on ftw Vesting is incorrect for terminated participants

#### Allocations (4) »

- Allocation won't run nonelective
- Self-Employment Income Calculation
- Allocation won't run

#### Investments (1) »

narticipant investment splits

#### Forum Policies

- Ftwilliam.com will:
  - Moderate discussions and categorize postings
  - Follow up directly with users if incorrect or inappropriate comments are made
  - Not police every comment but will remove abusive/inappropriate comments and may rescind user privileges
- We respectfully request that the forum not be used as an advertising medium

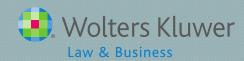

# Using the Forum

- Click on a topic add article or subscribe
  - Subscribe means you receive an email when updates are made
- Click on an article add comments
- Search feature
- Submit a request same as emailing support@ftwilliam.com

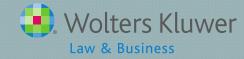

# Click on a Topic

- Search
- Subscribe
- Add a new article

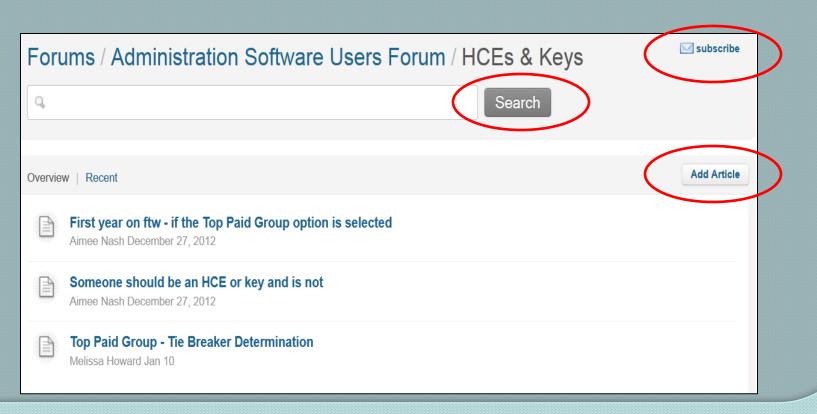

#### Click on an Article

Add comments questions Indicate that you found

helpful

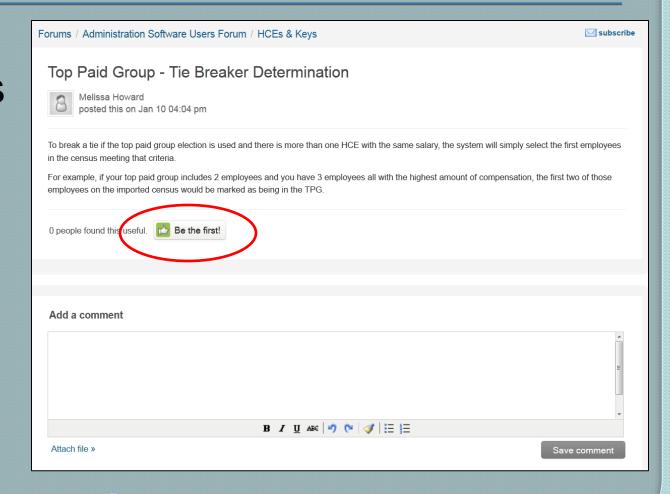

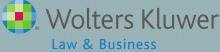

#### Tips for Support Requests

- For faster response include the following:
  - Company & plan name
  - Year-end
  - Example of unexpected result e.g. name of participant whose eligibility appears incorrect

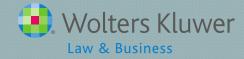

#### Open Discussion

- Next meeting Tuesday, April 2, 2013
- Ideas for future agenda items?
- Questions, ideas, suggestions.....
- Thank you for attending!

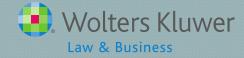